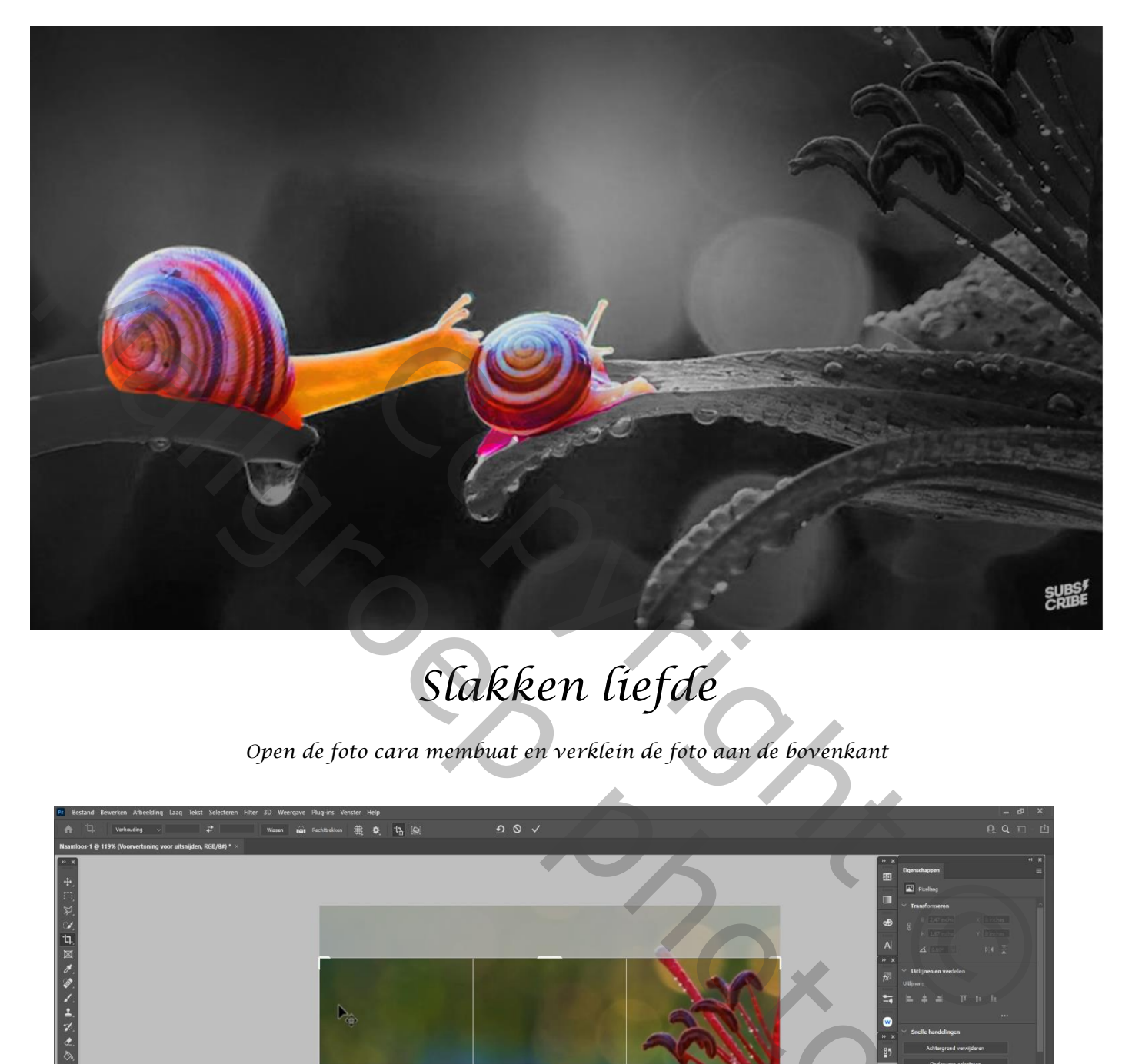

## *Slakken liefde*

*Open de foto cara membuat en verklein de foto aan de bovenkant*

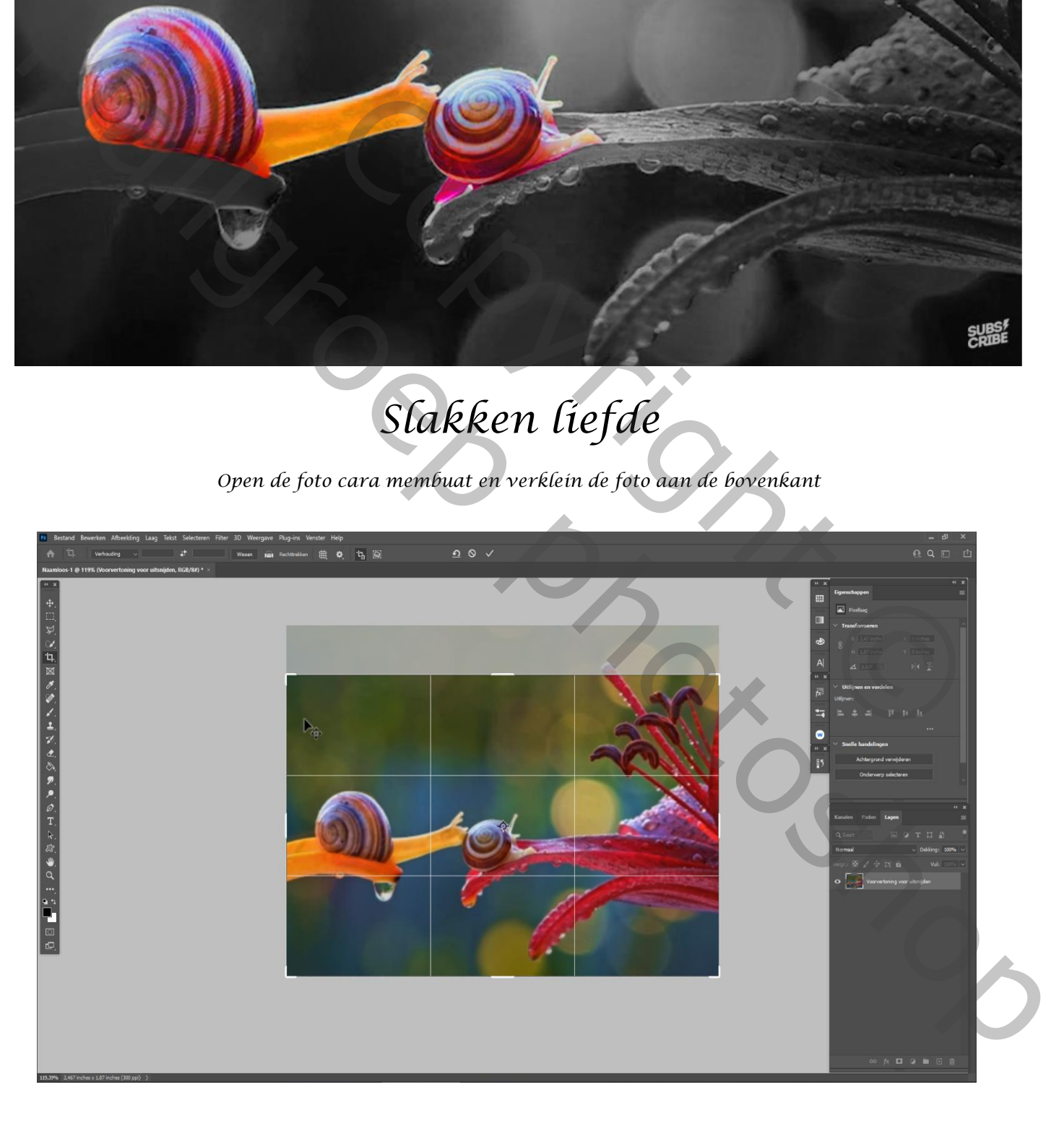

*1*

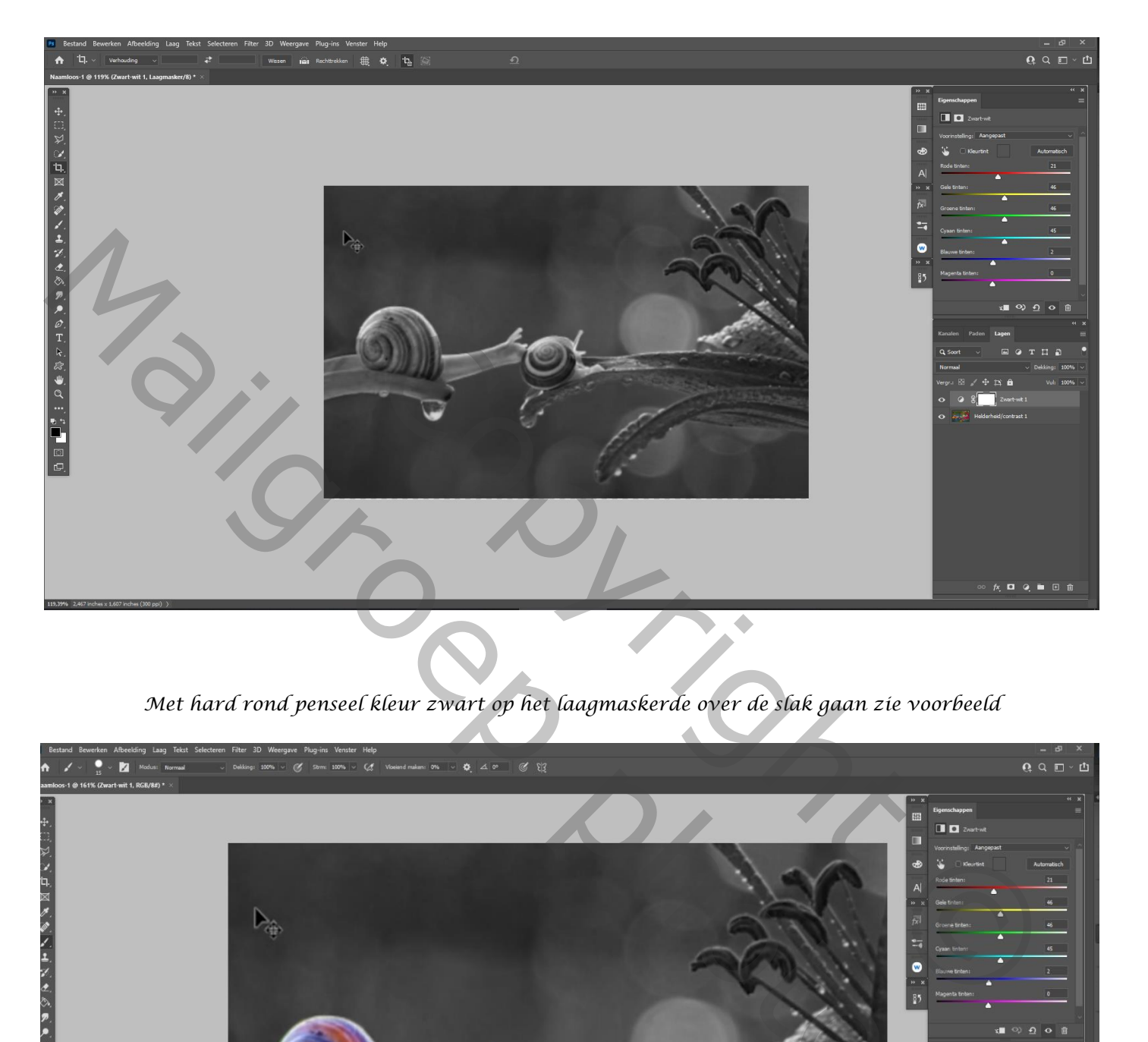

*Met hard rond penseel kleur zwart op het laagmaskerde over de slak gaan zie voorbeeld*

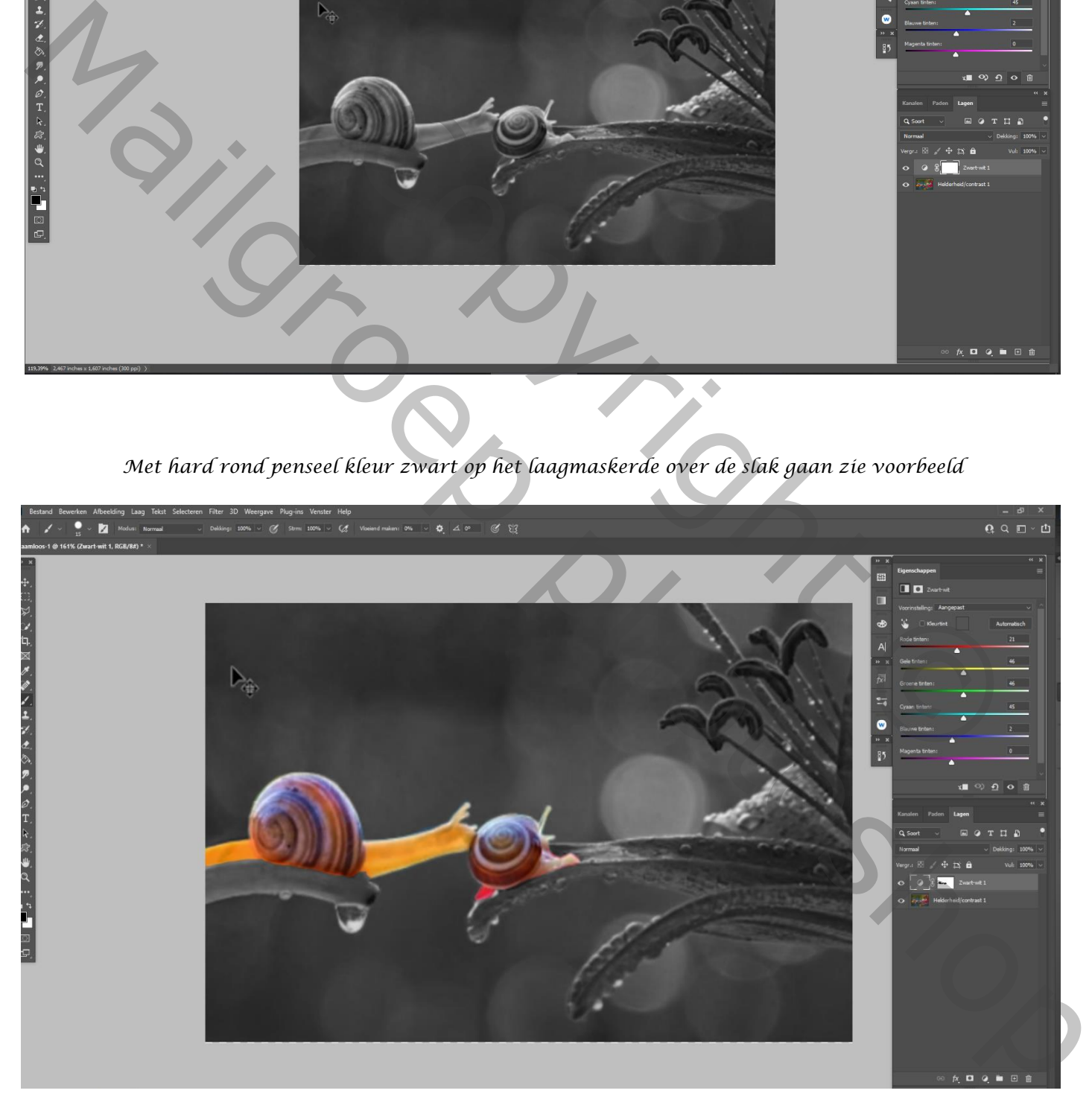

*2*

*Onderste laag is actief ,aanpassingslaag verloop radiaal – hoek 90° schaal 130, zet de dekking op 75%*

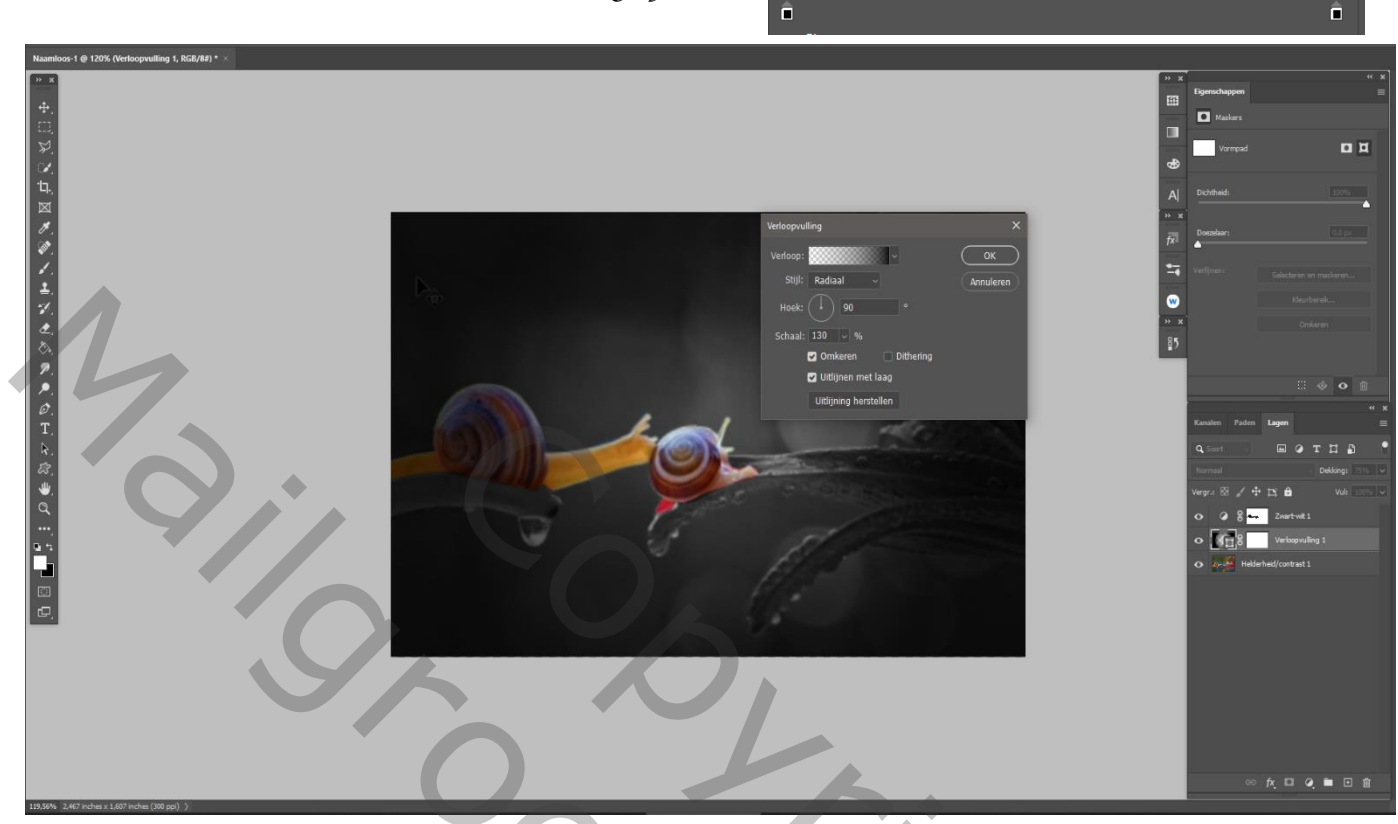

*bovenste laag is actief, ctrl+a en klik op het laagmasker om een selectie te maken*

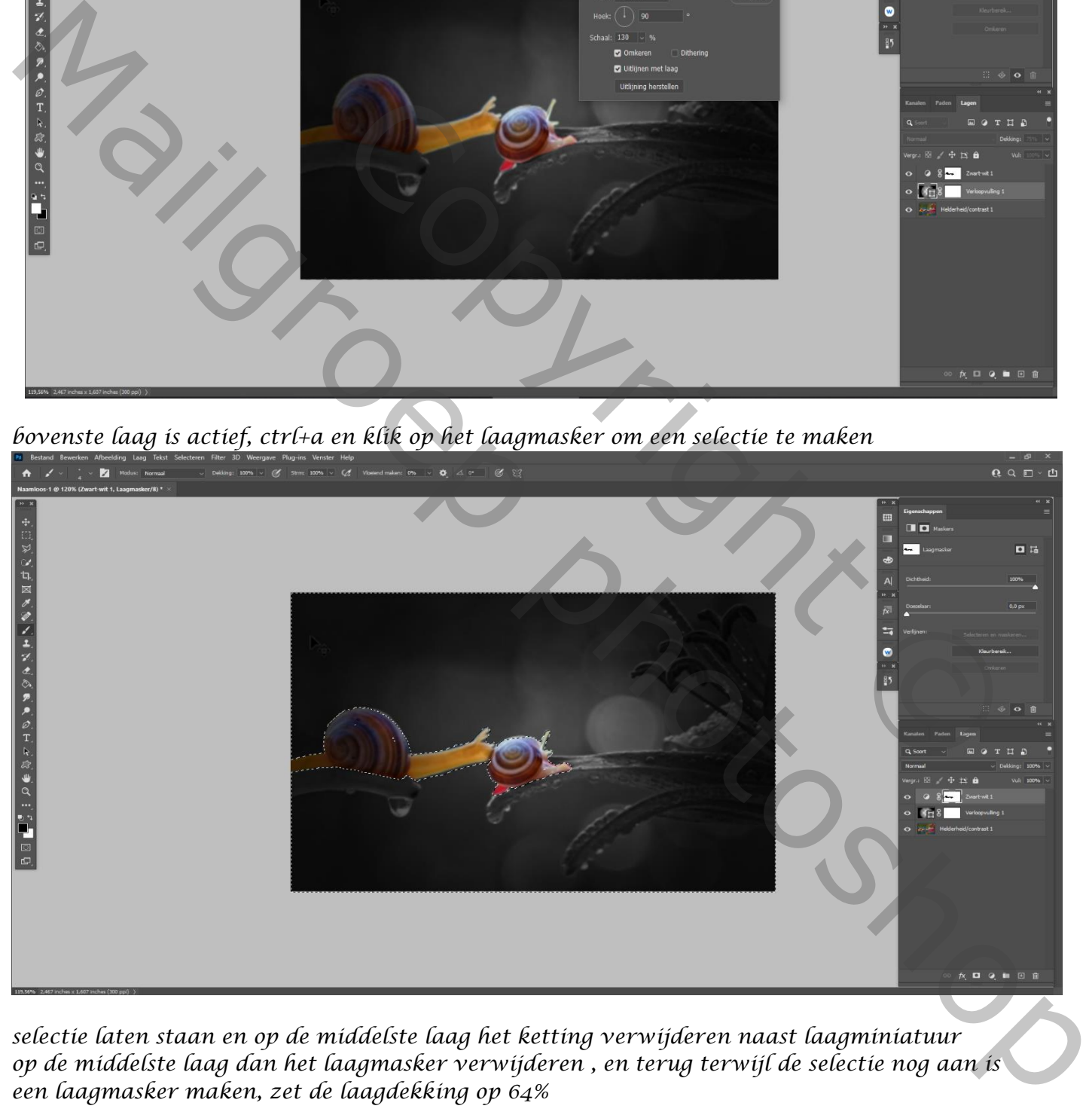

*selectie laten staan en op de middelste laag het ketting verwijderen naast laagminiatuur op de middelste laag dan het laagmasker verwijderen , en terug terwijl de selectie nog aan is een laagmasker maken, zet de laagdekking op 64%*

*3*

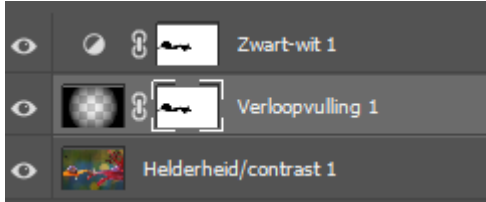

*Bovenaan een nieuw laag, met zacht rond penseel kleur wit eenmaal klikken op je werk zet de laagdekking op 42%*

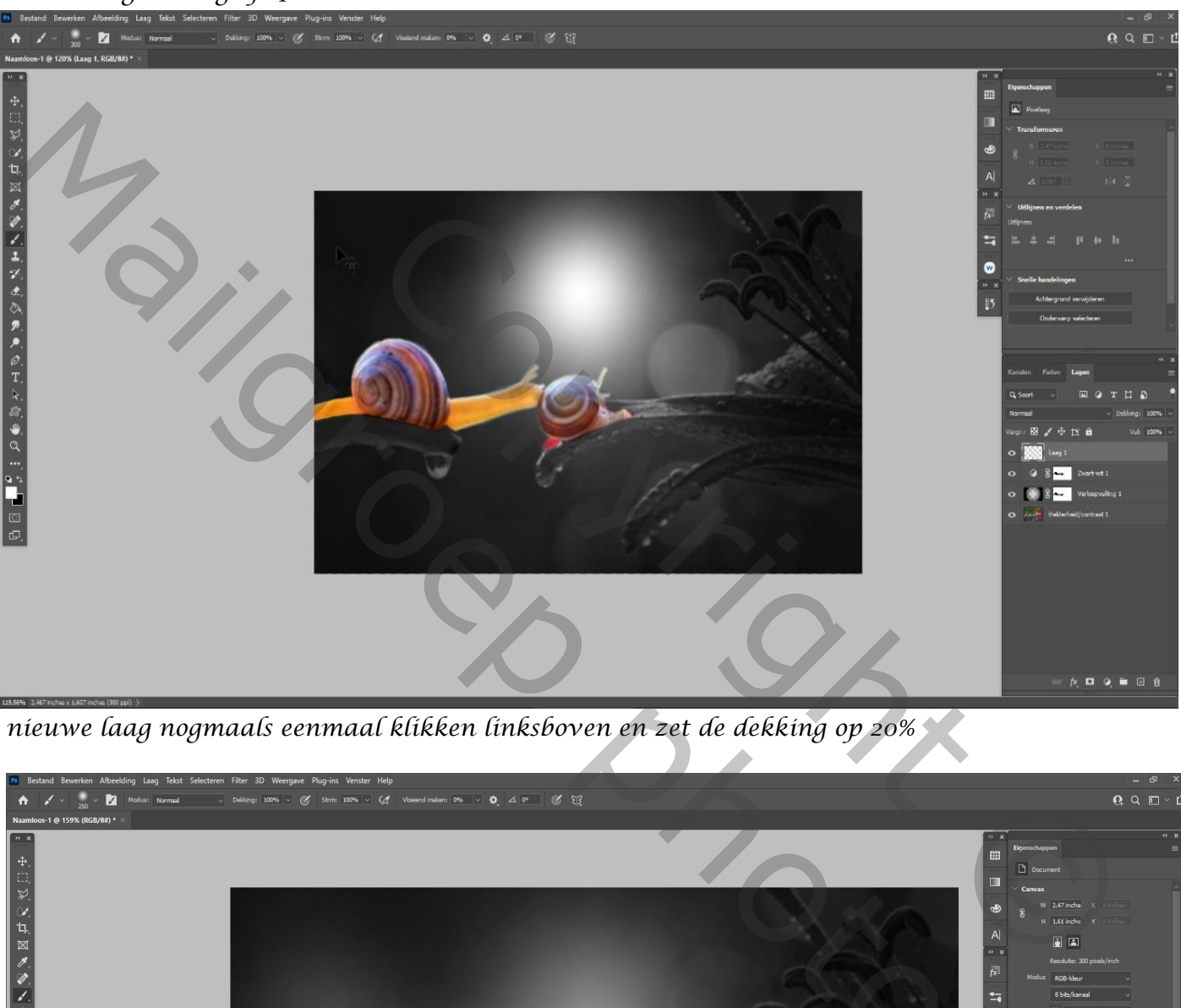

*nieuwe laag nogmaals eenmaal klikken linksboven en zet de dekking op 20%*

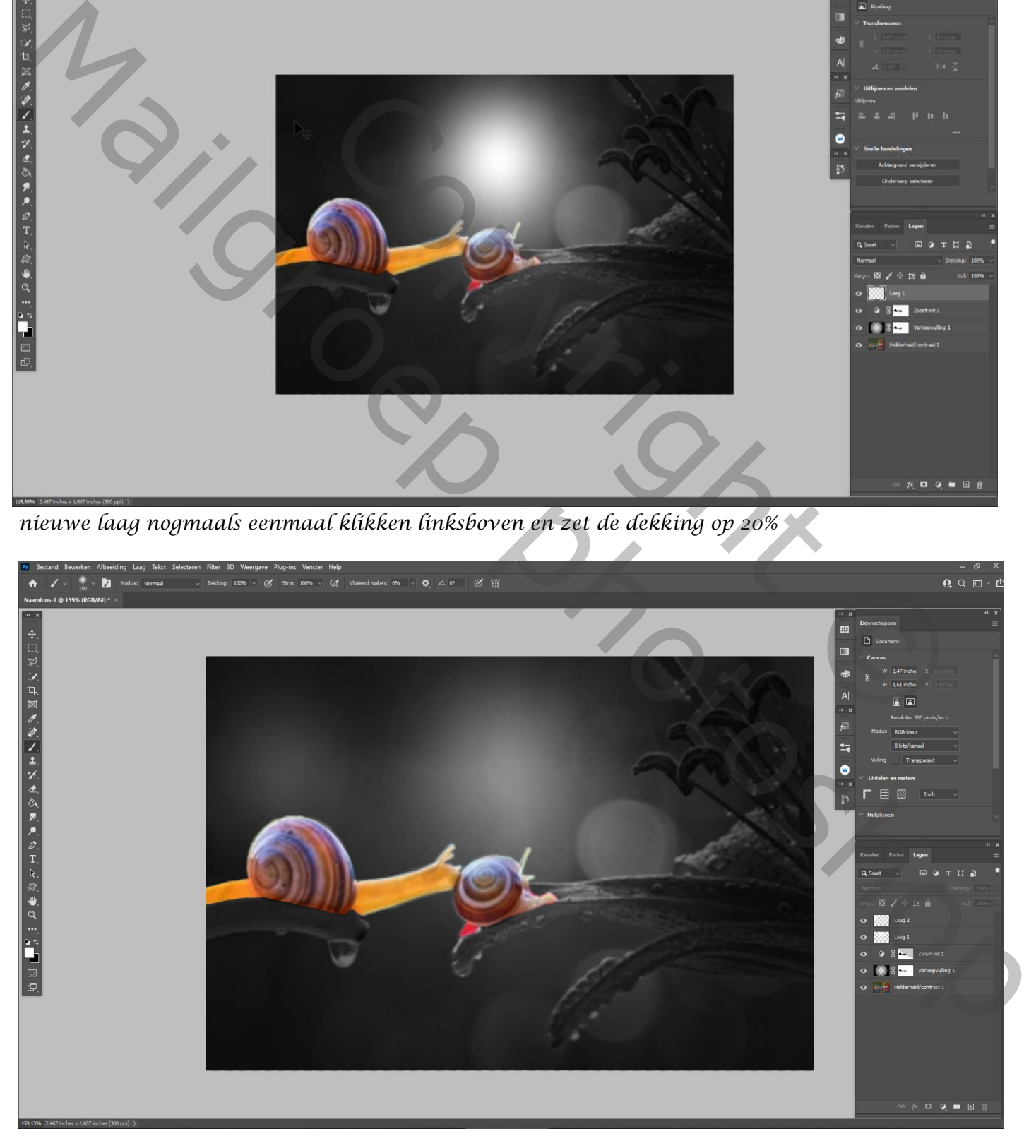

*4*

*Ctrl+alt+shift+e* 

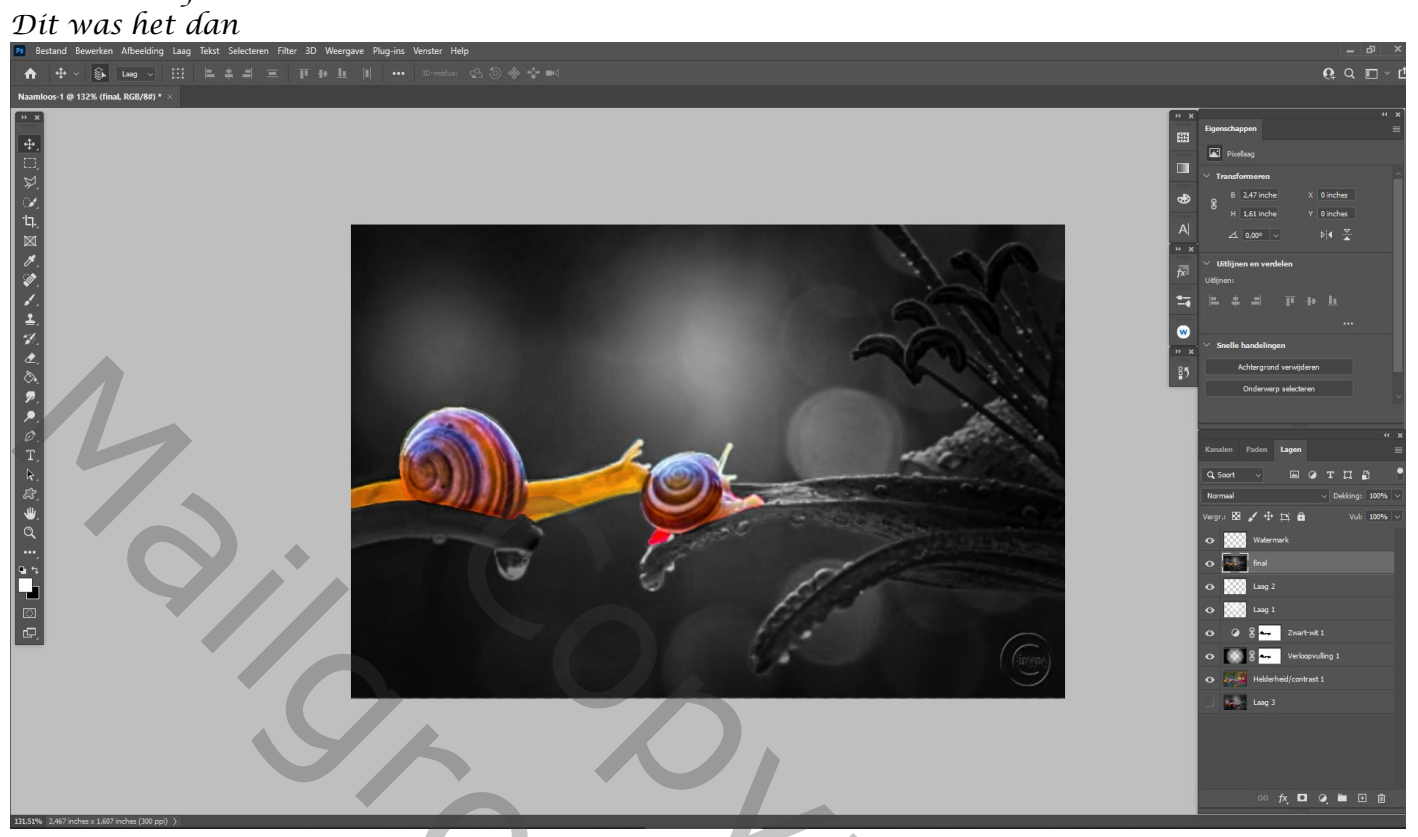

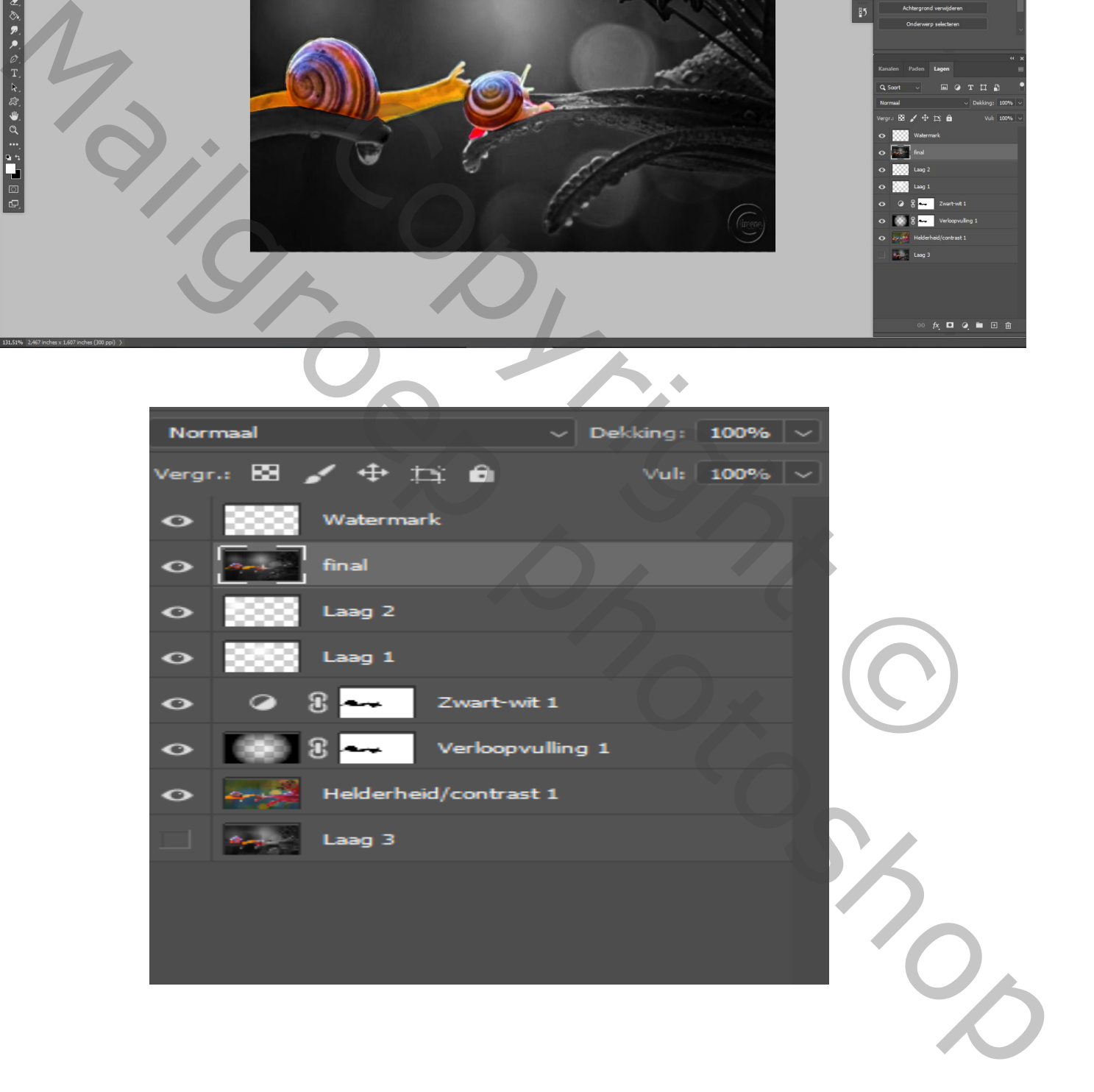